#### **Computing – Theme Park**

Year 8 Autumn term 1

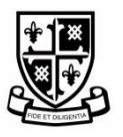

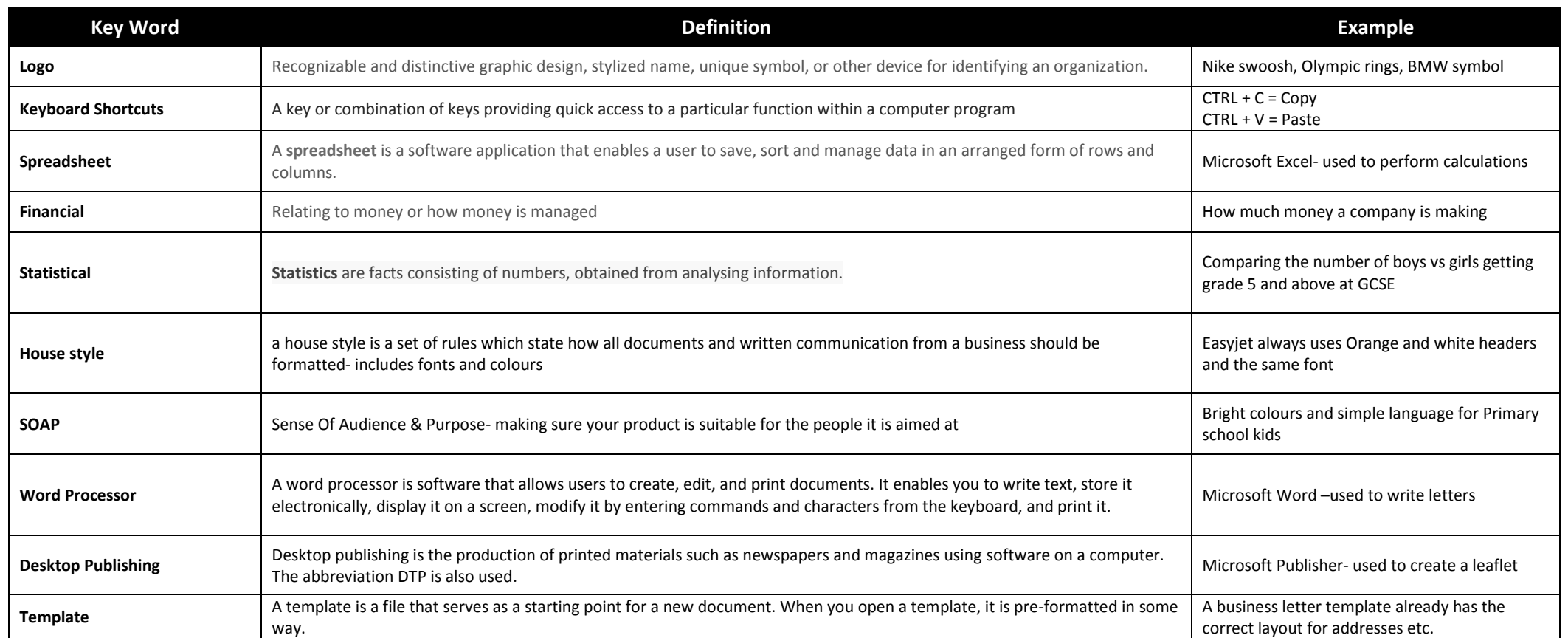

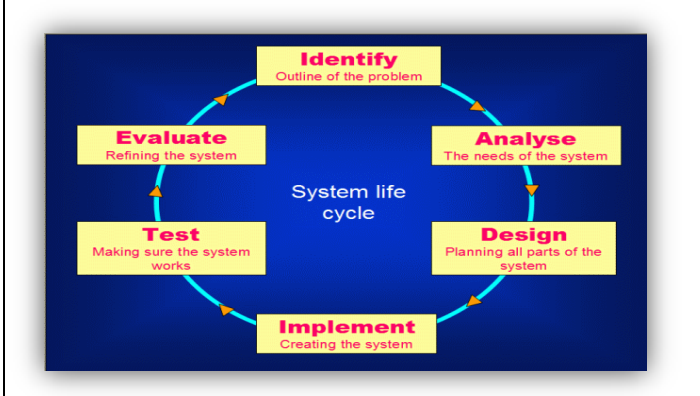

When making Digital products, the user might follow a cycle like the one in this diagram.

It allows for work to be properly planned, designed, made and reviewed so that we end up with the best possible results.

# **Logo's**

These are used by companies as a simple image that helps people easily recognise their products and services

Tend to use simple images/ text Normally 3-4 colours only Linked to an idea/concept (wings, animals, stars…) Fit with the **House style**- you should be using consistent colours and fonts for all of your products

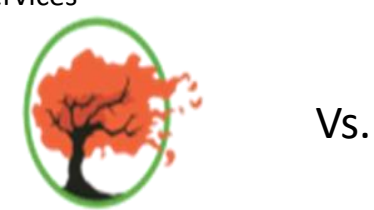

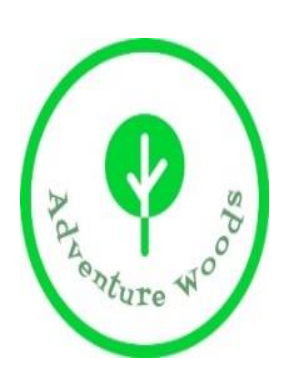

### **ADVENTURE WOODS**

### **Keyboard Shortcuts**

Using Keyboard shortcuts allows you to work very quickly and efficiently, and is often faster that using the mouse

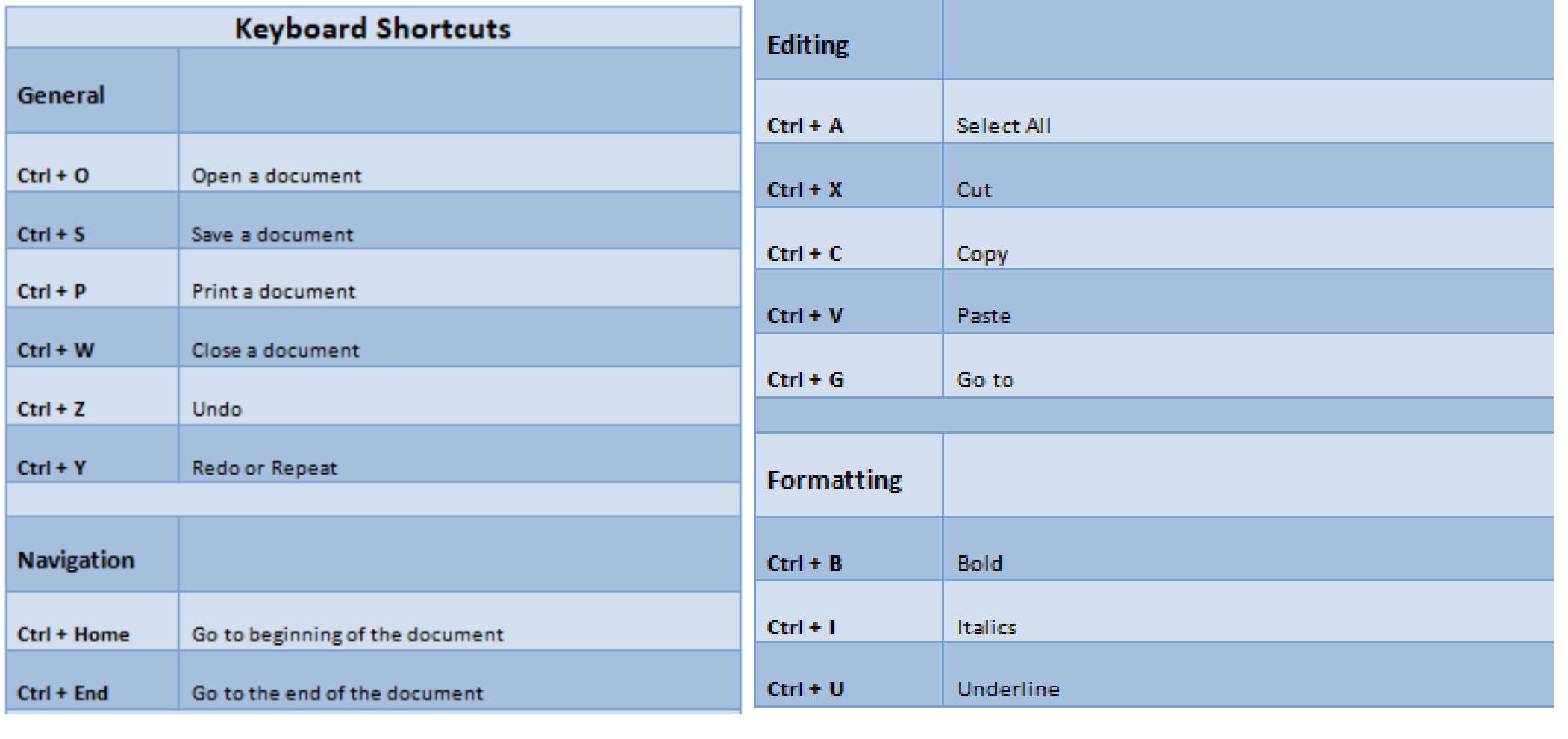

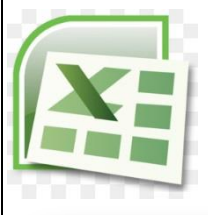

#### **MS Excel- Spreadsheets**

Spreadsheets are used to make the computer to carry out calculations for us. This is very useful for financial and statistical **models** that can be used to analyse figures and track trends. We use MS Excel.

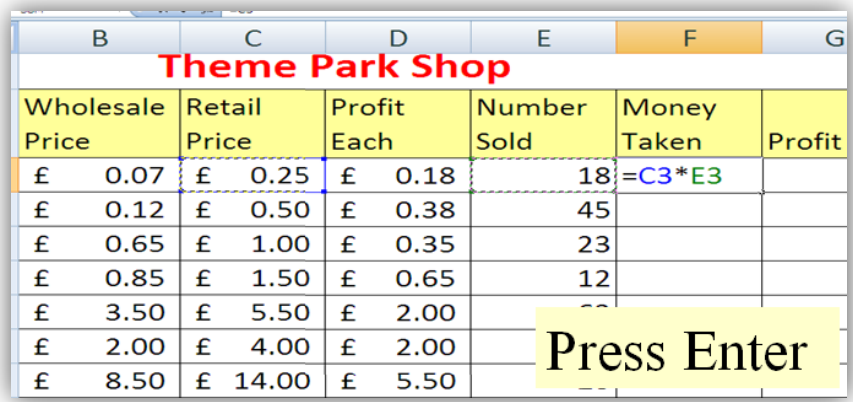

We use formulae and functions to automatically perform the calculations and these can be copied to other cells. Every formula begins with the = sign, and normally references a cell location by letter and number as coordinates (example below).

By making graphs we can present Information in a visual way for easy comparison.

Each graph should have:

- Title
- Axis Labels
- **Legend**
- Data Labels (when appropriate)

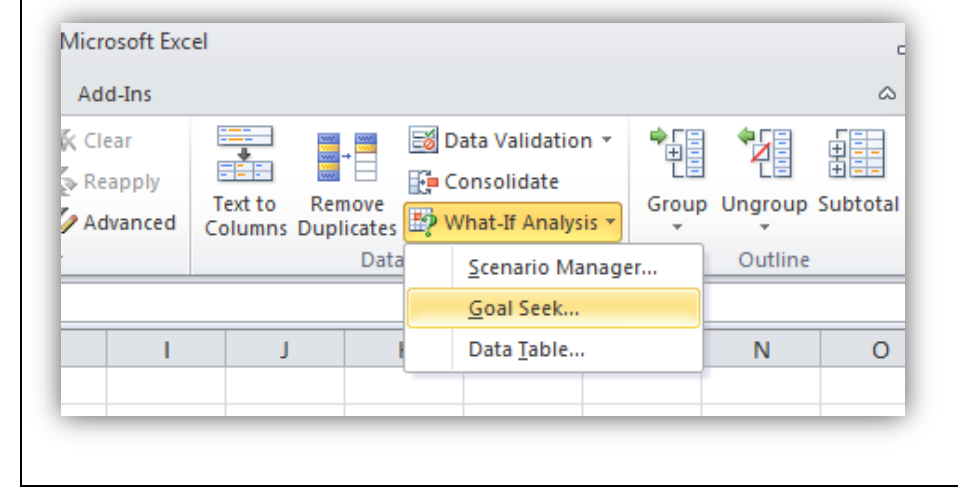

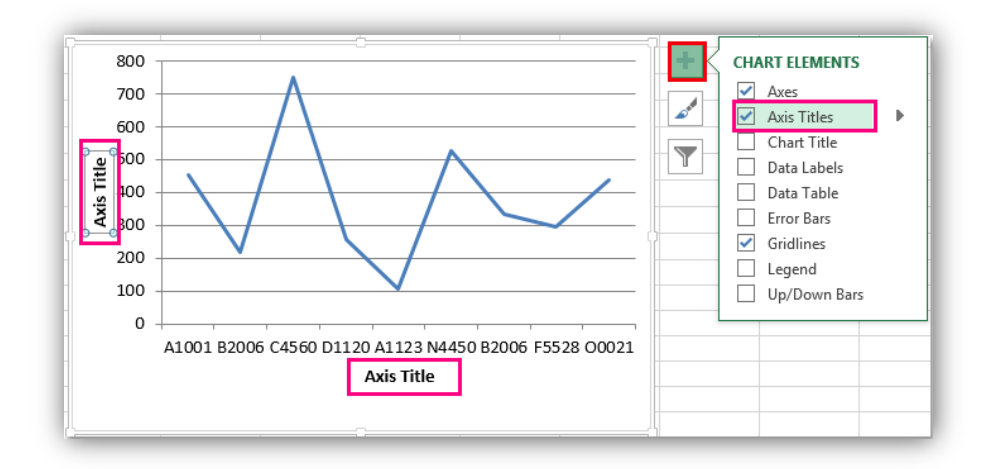

"What if" allows us to predict values and check the results of certain scenarios by automatically changing the value of key cel ls.

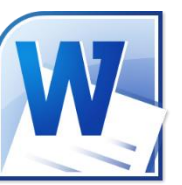

#### **MS Word and Business letters**

MS Word is an example of word processing software. When using it we can create a wide variety of products, but one of the most common is a business letter.

Business letters have the following components:

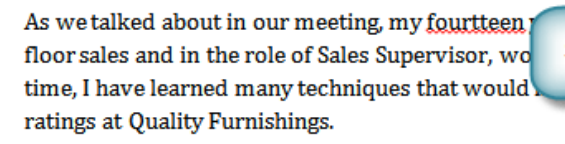

ce, both in commissioned Spelling error llity Furnishings. In that ve customer satisfaction

In addition, I wanted to let you no that I have recently recieved my certificate from the Superior Sales Training program at the **factorial Business Institute**. several techniques covered in the program are sure to bolster sales. Also, increased customer satisfaction. I look forward to having the chance to impliment them at Quality Furnishings.

**Contextual spelling error** Th co

n in filling the Sales As

hearing from you soon.

r would like additiona

free to **Grammatical error** forward to

We can also add comments that help improve our peers work from the review tab:

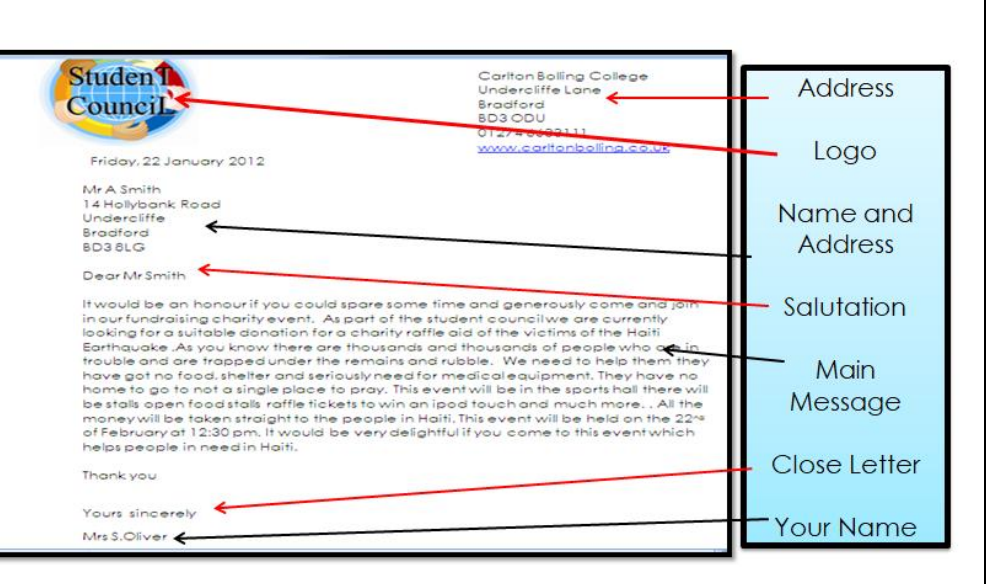

MS Office software has features that allow us to check spelling, grammar and punctuation automatically. Mistakes are indicated by coloured wiggly lines:

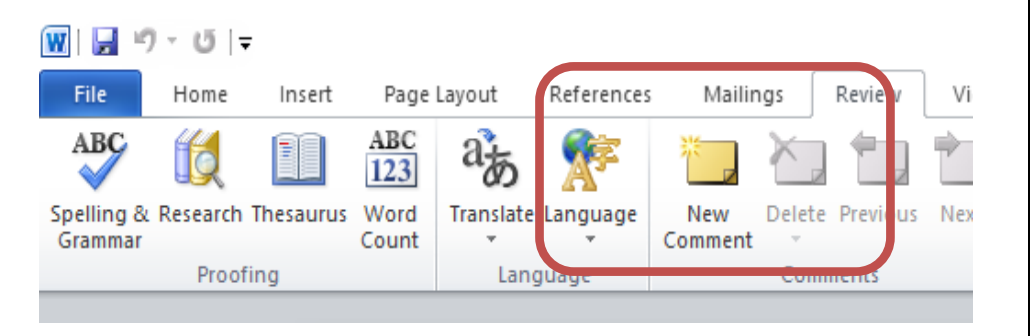

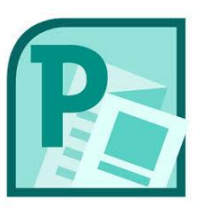

#### **MS Publisher- Leaflet**

MS Publisher is a type of DTP (Desktop Publishing Software). It is designed to help create products such as leaflets and posters. Most DTP software has a wide range of built in templates to help make life easier.

When creating a range of digital products we should consider **House Style.** This allows people to see that there is a link between the products and allows them to associate colours and fonts and Logos with companies and products.

**SOAP** is the sense of audience and purpose. This means thinking about **Who** a digital product is for, and **What** is the digital product supposed to do?

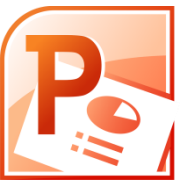

# **MS PowerPoint- Digital Posters**

PowerPoint is presentation software, but can be used for other types of product as well. A digital poster is the kind of image you see on screens in schools and clubs, as well as at bus stops.

What are the advantages of a digital poster?

- They can be animated
- They can be easily updated
- Costs less to produce and distribute
- Can be interactive
- Allow multiple products/information to be shown in quick succession

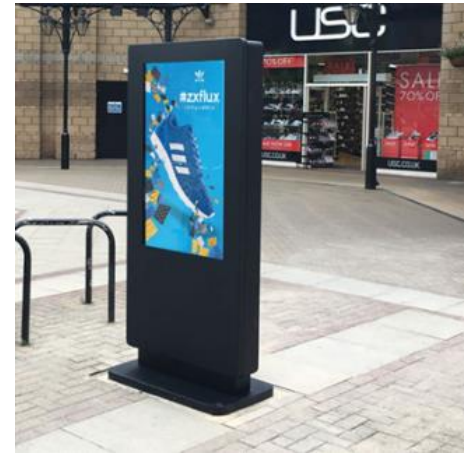

Digital posters run without any input from the viewer and are normally looped so that they repeat the information over and over again. The animations and transitions should not be distracting and should be eye-catching and appropriately timed so that the information can be read and understood.